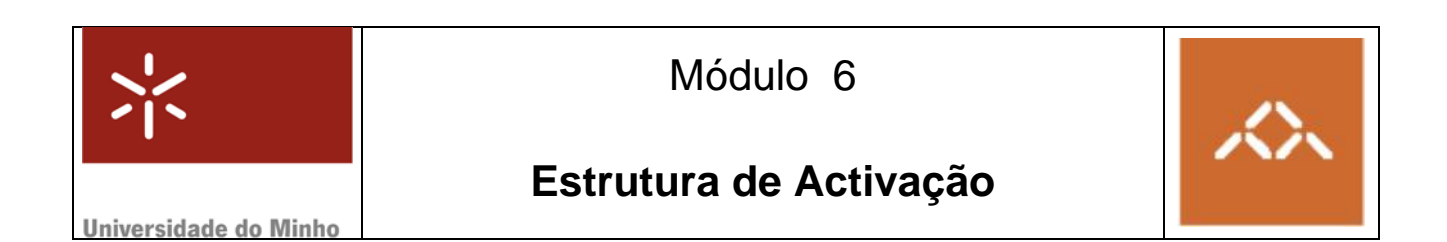

## *1. Introdução*

Pretende-se com esta sessão teórico-prática que os alunos acompanhem a execução de uma função recursiva instrução a instrução, examinando a estrutura de activação para cada instância da função. Para este efeito a depuração do programa, ao nível maquina, será feita usando o GDB. O texto anexo "**Introdução ao GDB** *debugger*", contém informação pertinente ao funcionamento da sessão laboratorial, e é uma sinopse ultra-compacta do manual; a versão integral está disponível no site da GNU.

**NOTA:** A QUESTÃO ASSINALADA COM TPC DEVE SER RESOLVIDA **ANTES DA SESSÃO TP** E ENTREGUE AO DOCENTE NO INÍCIO DA MESMA. A FOLHA ANEXA A ESTE MÓDULO, ASSINALADA COMO TPC, DESTINA-SE A ESSE FIM.

### *2. Linguagem de alto nível*

Escreva em C, usando o editor de texto que considerar mais adequado, o seguinte programa:

```
prog.c 
#include <stdio.h> 
typedef struct { 
   char nome[10]; 
   int idade;} elemento; 
elemento BD[6]={{"",10},{"",35},{"",22},{"",51},{"",73},{"",5}}; 
main () { 
   int soma; 
 soma = s_idades (6, BD);
  printf ("A soma das idades e' %d\n", soma); 
} 
int s_idades (int n, elemento *a) { 
   int ret, i; 
  i = a[n-1].idade;
  if (n==1) ret = i;
  else ret = i + s_idades (n-1, a);return (ret); }
```
Compile o programa prog.c usando o comando

**gcc –g –S prog.c** 

e visualize o código *assembly* gerado. Gere o executável usando o comando

**gcc –g –o prog prog.c** 

## *3. Depuração*

Para depurar o programa vamos usar o GDB (consulte o anexo para lista de comandos):

#### **gdb prog**

Visualize o código *assembly* da função s\_idades() usando o comando gdb: disas s\_idades

**TPC : Questão 1** – Desenhe o esquema da estrutura de activação da função s\_idades(), representando e identificando os vários campos e respectivos tamanhos, assim como os deslocamentos relativamente ao apontador para a estrutura.

**Questão 2** – Desenhe a estrutura do vector, incluindo os elementos e campos dentro de cada elemento.

**Questão 3** – Identifique as várias instruções responsáveis pelo cálculo do endereço de a[n-1].idade, justificando cada uma. Qual o factor de escala?

Coloque um *breakpoint* na primeira instrução *assembly* correspondente à primeira instrução em C da função s\_idades(). Execute o programa (run) até a execução parar neste ponto.

**Questão 4** – Analise a informação que o GDB disponibiliza sobre a estrutura de activação, usando o comando info frame. Qual o endereço de retorno? Qual o endereço para onde aponta %ebp?

**Questão 5** – Examine o conteúdo da zona da pilha correspondente à estrutura de activação. Uma possibilidade é pedir para examinar 8 palavras (de 32 *bits*) a partir de %ebp menos 16 (x/8w \$ebp-16). Qual o valor de n? Qual o endereço base do vector?

**Questão 6** – Examine o conteúdo do vector, confirmando se os valores em memória correspondem efectivamente aos valores indicados em C. O endereço base (base\_addr) pode ser obtido através da informação apresentada nas duas alíneas anteriores. Este vector tem 24 palavras de tamanho, logo escreva  $x/24w$  <br/>base addr>.

**Questão 7** – Qual o deslocamento a somar ao endereço base para aceder a a[n-1]? Verifique com o GDB, executando as instruções a passo (stepi), que este é o valor calculado.

**Questão 8** – Qual o endereço de  $a[n-1]$ . idade? Verifique, com o  $GDB$ , que este é o endereço efectivamente calculado.

Questão 9 – Prossiga com o programa (continue) até que o GDB pare na 2ª invocação da função. Represente no papel a estrutura de activação das duas instâncias da função, escrevendo e comentando os valores dos parâmetros, antigo %ebp e endereços de retorno.

# **Anexo: Introdução ao GNU** *debugger*

O GNU *debugger* GDB disponibiliza um conjunto de funcionalidades úteis na análise e avaliação do funcionamento de programas em linguagem máquina, durante a sua execução; permite ainda a execução controlada de um programa, com indicação explícita de quando interromper essa execução – através de *breakpoints*, ou em execução passo-a-passo - e possibilitando a análise do conteúdo de registos e de posições de memória, após cada interrupção.

A tabela/figura seguinte (de CSAPP) ilustra a utilização de alguns dos comandos mais comuns para o IA32.

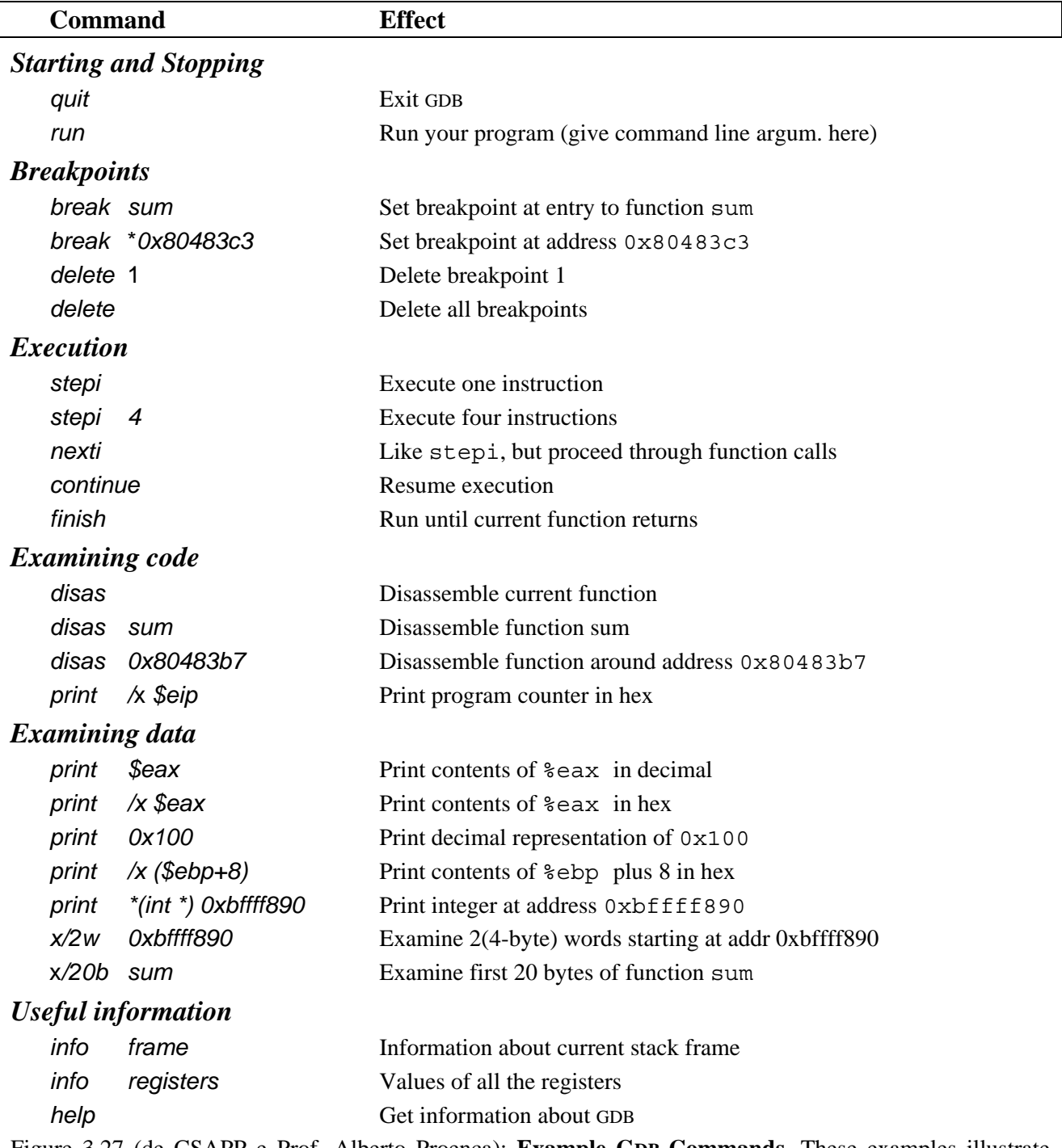

Figure 3.27 (de CSAPP e Prof. Alberto Proença): **Example GDB Commands.** These examples illustrate some of the ways GDB supports debugging of machine-level programs.

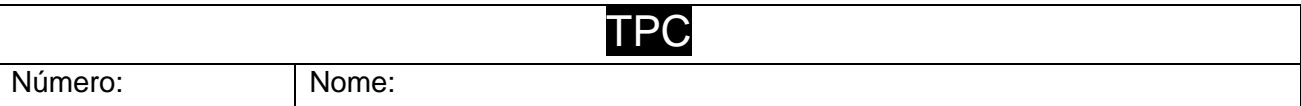

**Questão 1** – Desenhe o esquema da estrutura de activação da função s\_idades(), representando e identificando os vários campos e respectivos tamanhos, assim como os deslocamentos relativamente ao apontador para a estrutura.